## データの読み込み/書き込み/削除(フロッピィディスク)

## 読み込み(フロッピィディスクから)

### 操作のポイント

- ・メニューから読み込みを選択します。
- ・対象をフロッピィディスクに変更します。
- ・データを選択し、読み込みを実行します。

## 操作の詳細

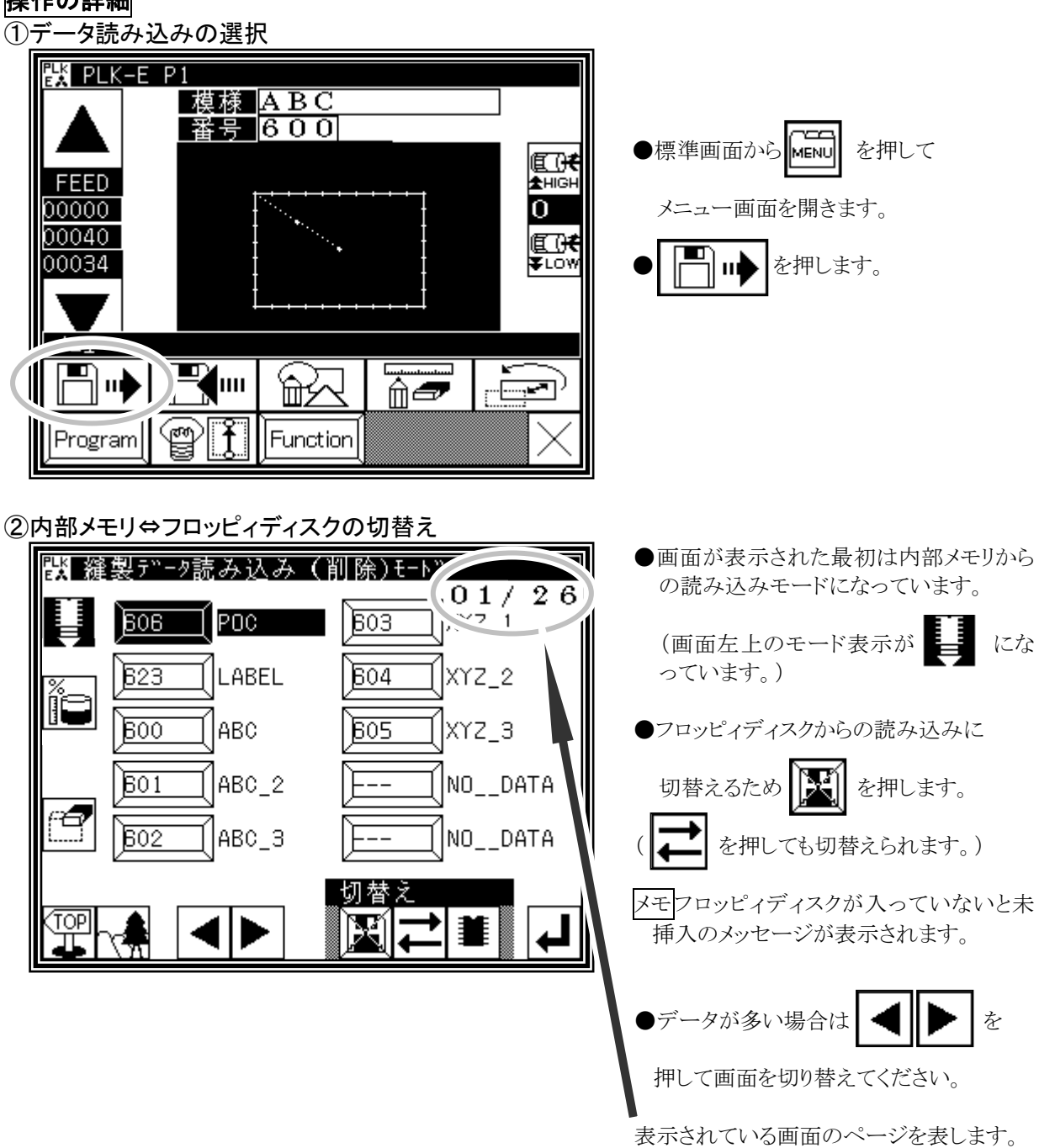

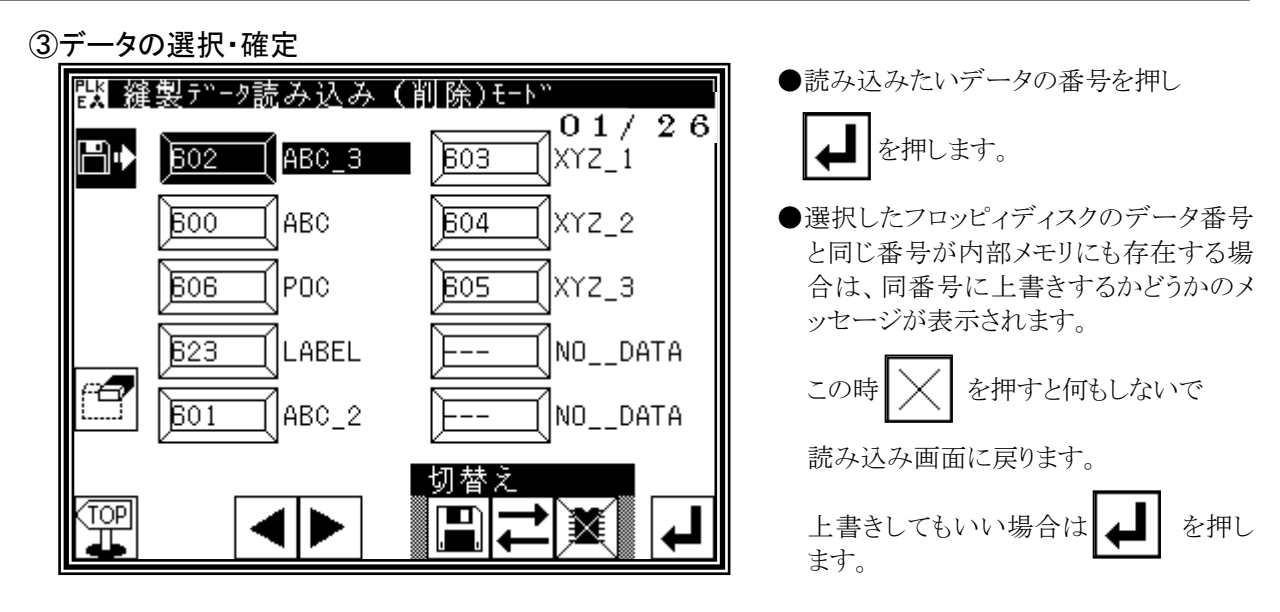

メモ 上書きすると内部メモリのデータは削除されます。それを回避する方法を記します。 ・内部メモリに存在する同番号のデータを別のフロッピィディスクに書き込み保存する。 (次項目の「書き込み(フロッピィディスクへ)」を参照してください。) ・内部メモリに存在する同番号のデータの番号を別番号に変更して内部メモリに保存する。

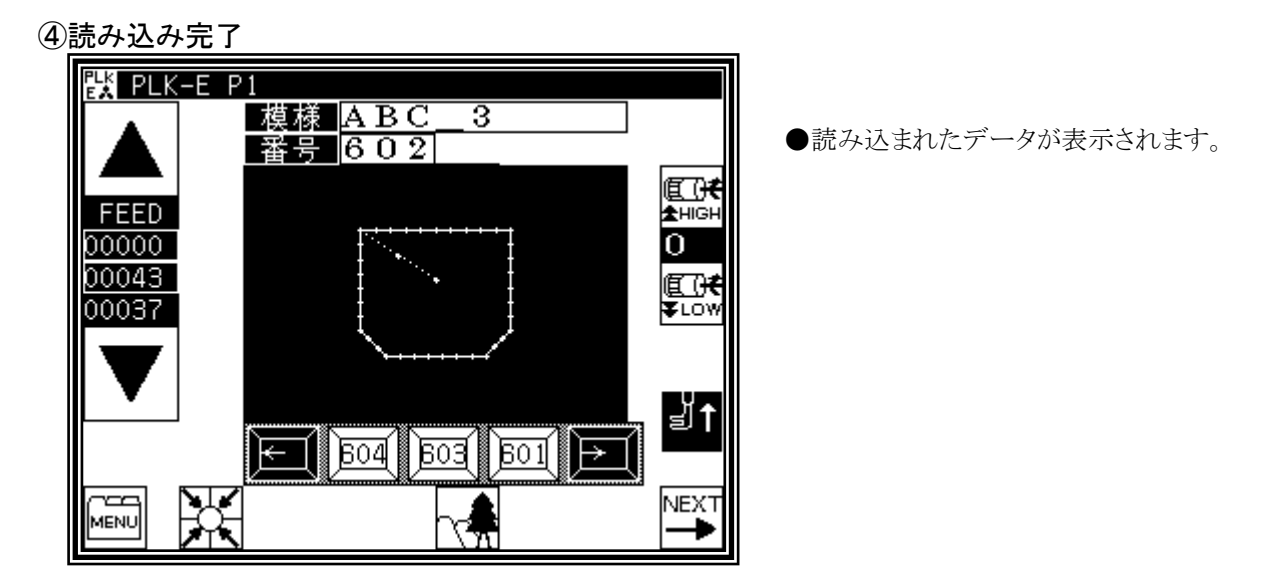

# 書き込み(フロッピィディスクへ)

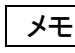

■メモ | 最大で224パターンの縫製データを書き込めます。(データの内容によって書き込めるパタ ーン数は変動します。)

#### 操作のポイント

- ・メニューから書き込みを選択します。
- ・対象をフロッピィディスクに変更します。
- ・模様名称、番号を設定し、書き込み実行します。

## 操作の詳細

①データ書き込みの選択

②模様名称、番号の設定

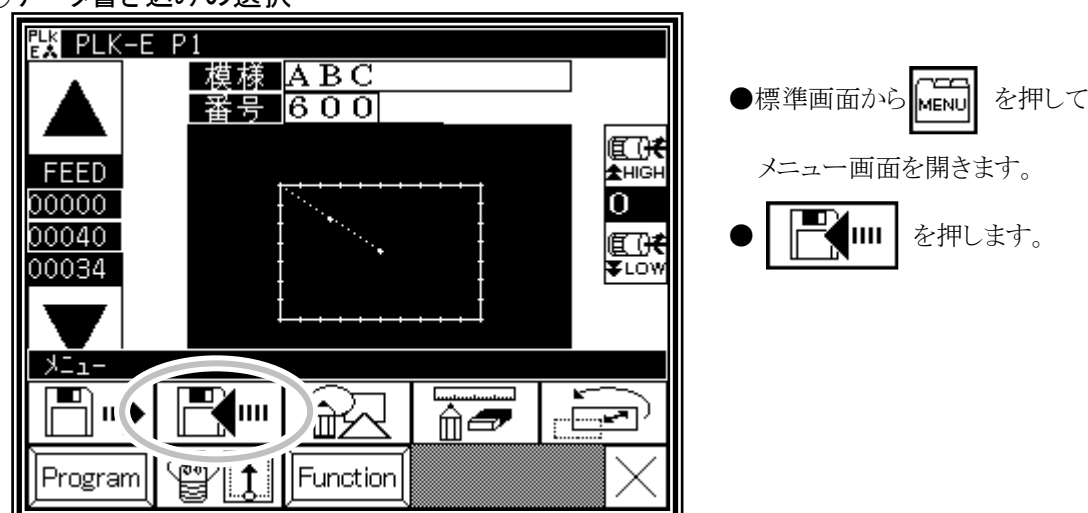

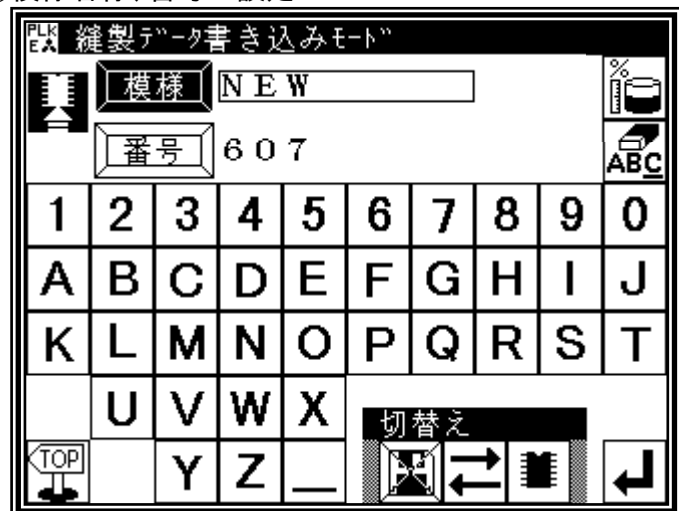

- ●読み込みの場合と同じように、画面が表 示された最初は内部メモリモードになっ ていますのでフロッピィディスクモードに 切替えます。(読み込み②,③を参照)
- ●模様名称および番号を設定します。 (初期値の模様名称、番号が入っていま

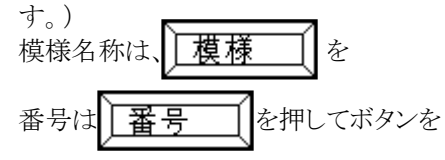

反転させてから変更します。

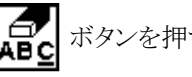

コマオバタンを押すと模様名称、番号

ともに入力英数字の右側から1文字ずつ 削除できます。

(模様名称の文字数は最大8文字で す。)

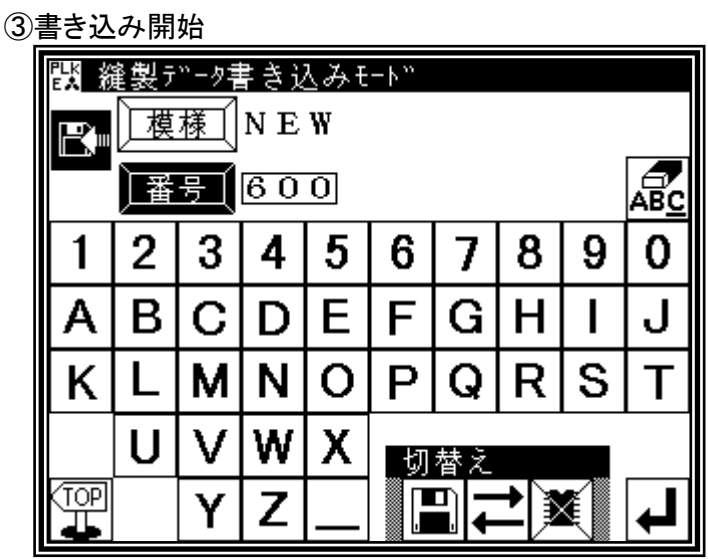

メモフロッピィディスクが入っていないと未挿 入のメッセージが表示されます。

● を押します。

●書き込もうとするデータ番号と同じ番号が フロッピィディスクにも存在する場合は、 同番号に上書きするかどうかのメッセー ジが表示されます。

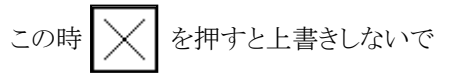

書き込み画面に戻ります。

上書きしてもいい場合は |▲ を押し ます。

●書き込み中のメッセージ表示の後、標準 画面に戻ります。

# 削除(フロッピィディスクから)

### 操作のポイント

・メニューから読み込みを選択します。

- ・対象をフロッピィディスクに変更します。
- ・データを選択し、削除実行します。

#### 操作の詳細

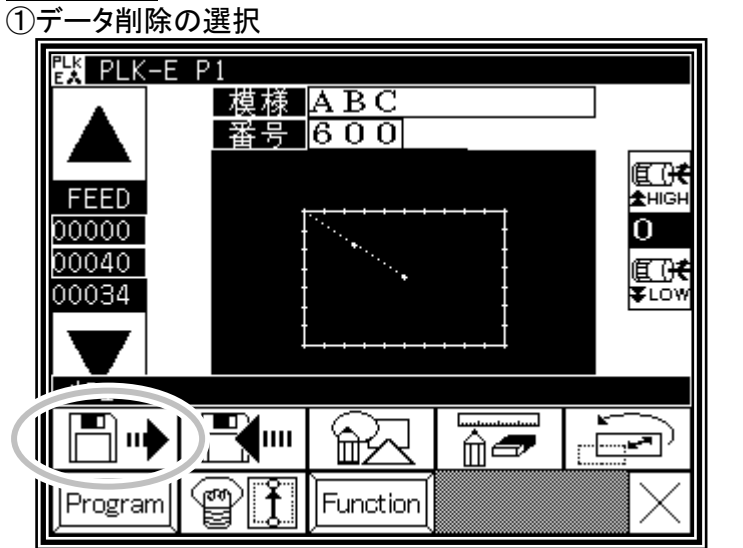

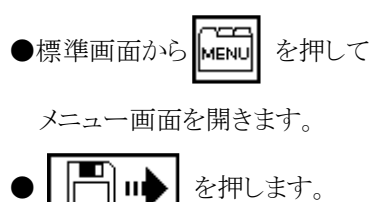

②内部メモリ⇔フロッピィディスクの切替え ||闘 縫製データ読み込み (削除)モード  $01 / 26$  $603$  $606$  $POC$ |XYZ\_1  $523$ **LABEL**  $604$ XYZ\_2 ००व Іавс  $605$ |XYZ\_3 ABC\_2  $601$ NO DATA  $+- \overline{\mathbb{C}}$  $602$ |ABC\_3 NO\_\_DATA 切替え 靊 M 茟 ▶

●読み込みの場合と同じように、画面が表 示された最初は内部メモリモードになっ ていますのでフロッピィディスクモードに 切替えます。(読み込み②,③を参照)

メモフロッピィディスクが入っていないと未 挿入のメッセージが表示されます。

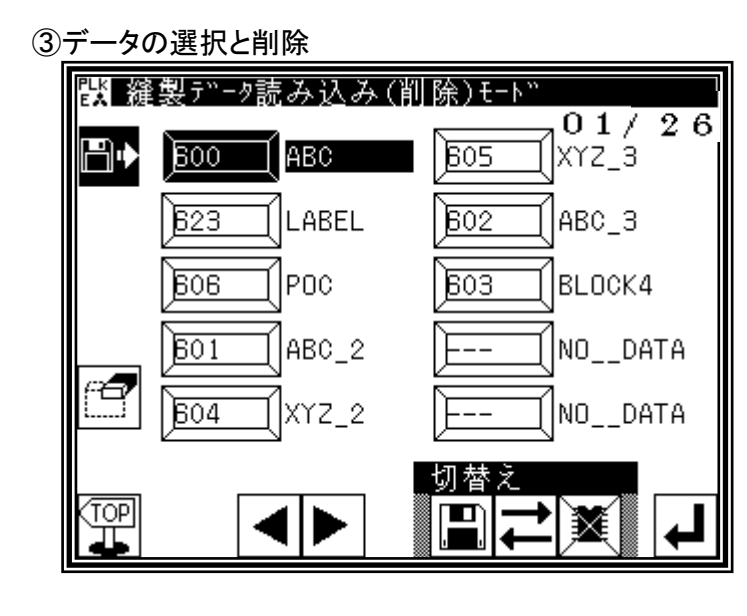

●削除したいデータの番号を押し (選択し)、 「セー を押します。 ●削除を確認するメッセージが表示されま す。 削除を中止する場合は  $\vert \bigtimes$ を押します。 何もしないで読み込み画面に戻ります。 削除を実行する場合は ーー を押しま

す。 削除中のメッセージ表示の様、標準画面に 戻ります。